## **Τι είδε η κυρία Ουασινγκτόνια;**

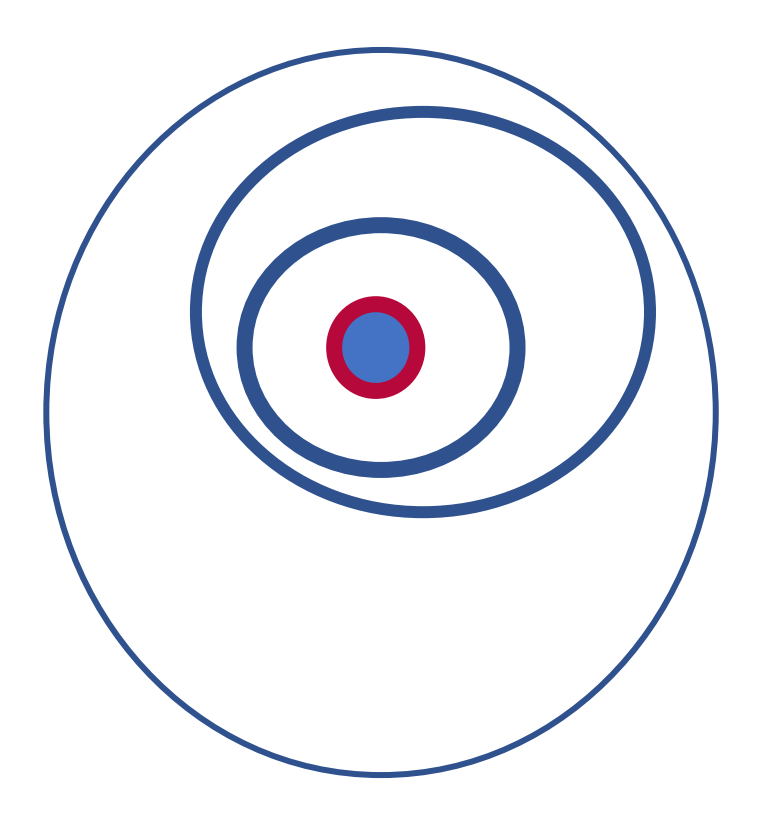

Η κυρία Ουασινγκτόνια ζει εδώ και 180 (1840-1842-σήμερα) χρόνια σε μια γειτονιά με μεγάλη ιστορία.

Γεγονότα σημαντικά, πρόσωπα σπουδαία, καινοτομίες, ανατροπές και εξελίξεις σημάδεψαν και διαμόρφωσαν τη γειτονιά της.

Η κυρία Ουασινγκτόνια έβγαλε από το οικογενειακό άλμπουμ τις πιο σημαδιακές **φωτογραφίες**, κάλεσε φίλους, άρχισε να ξετυλίγει τις αναμνήσεις της και ζήτησε να **βάλουν σε κάδρο,** παρέα, βήμα βήμα, **της γειτονιάς την ιστορία**.

**Τόπος, Χρόνος**: Αθήνα, 1834 – 2020 **Κυρία Ουασινγκτόνια**: *Washingtonia:* Φυτό της μεγάλης Οικογένειας των Φοινικοειδών **Διεύθυνση κατοικίας**: Εθνικός Κήπος, Αθήνα

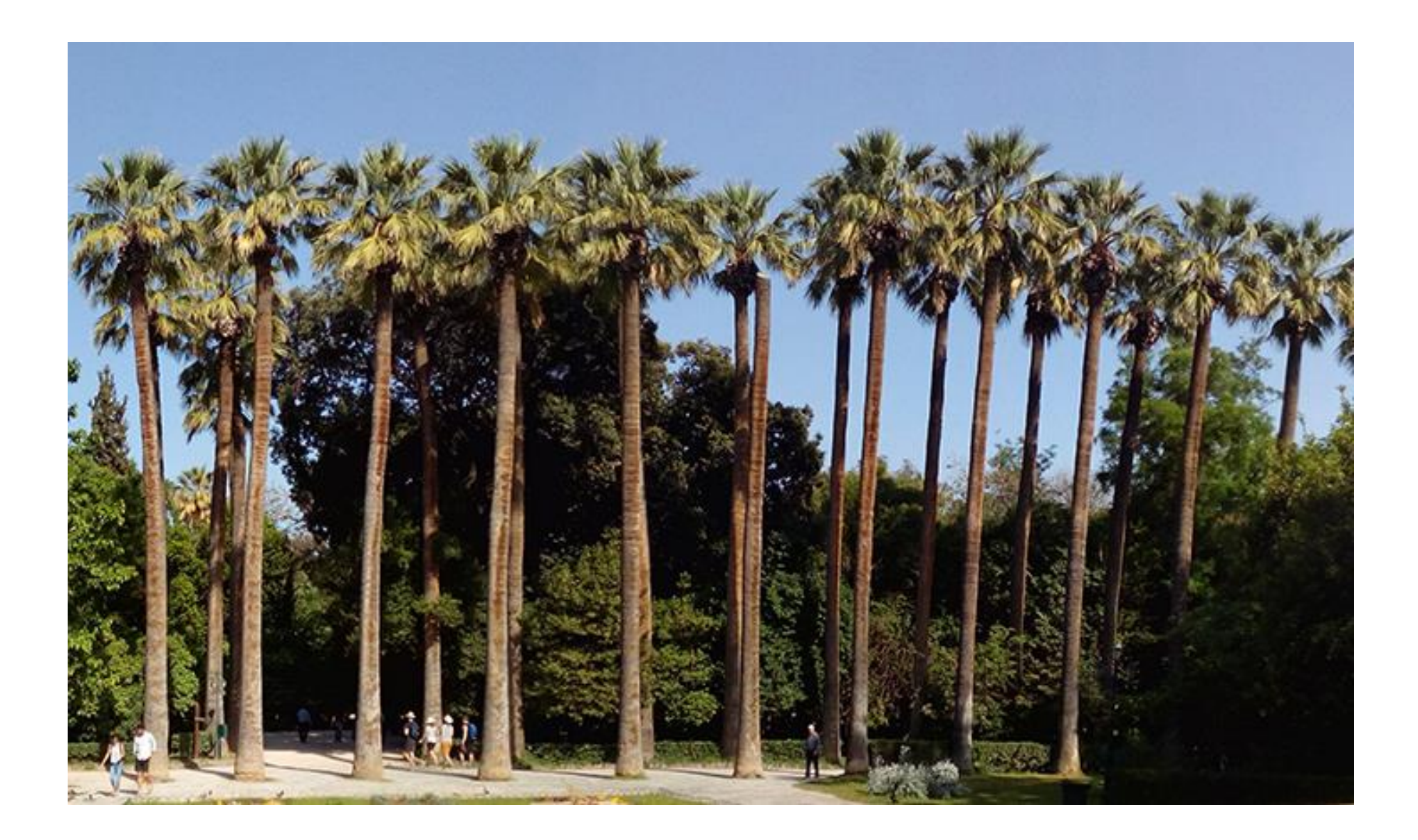

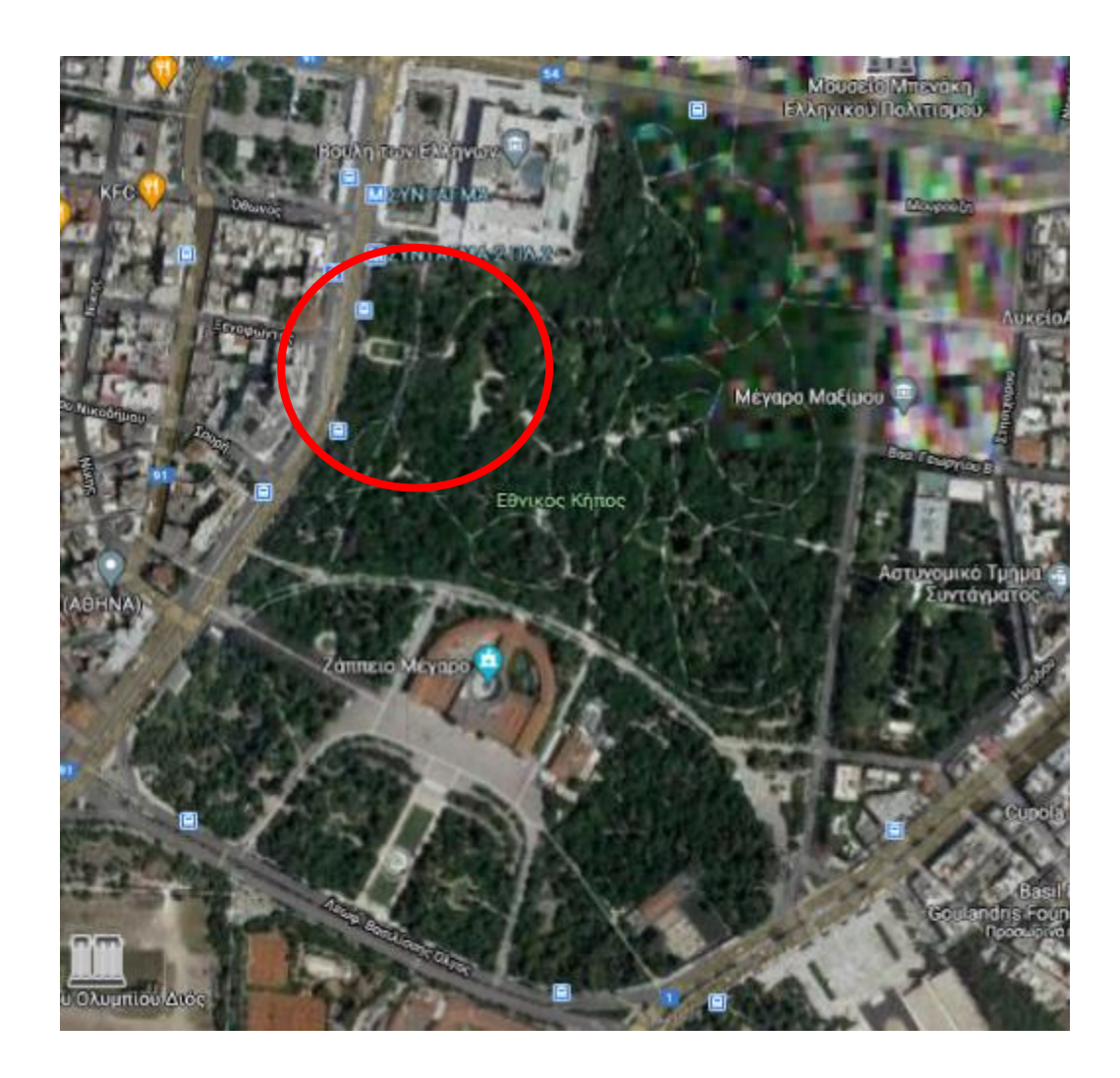

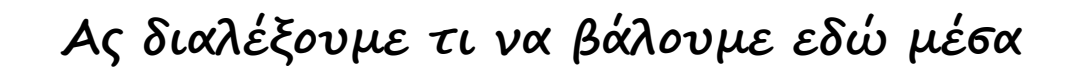

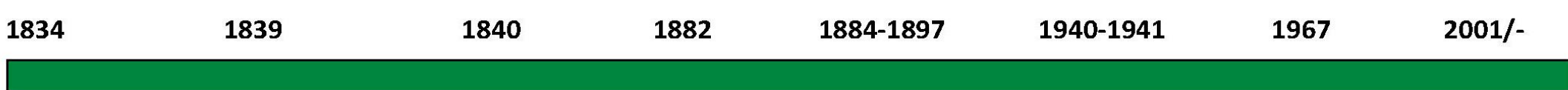

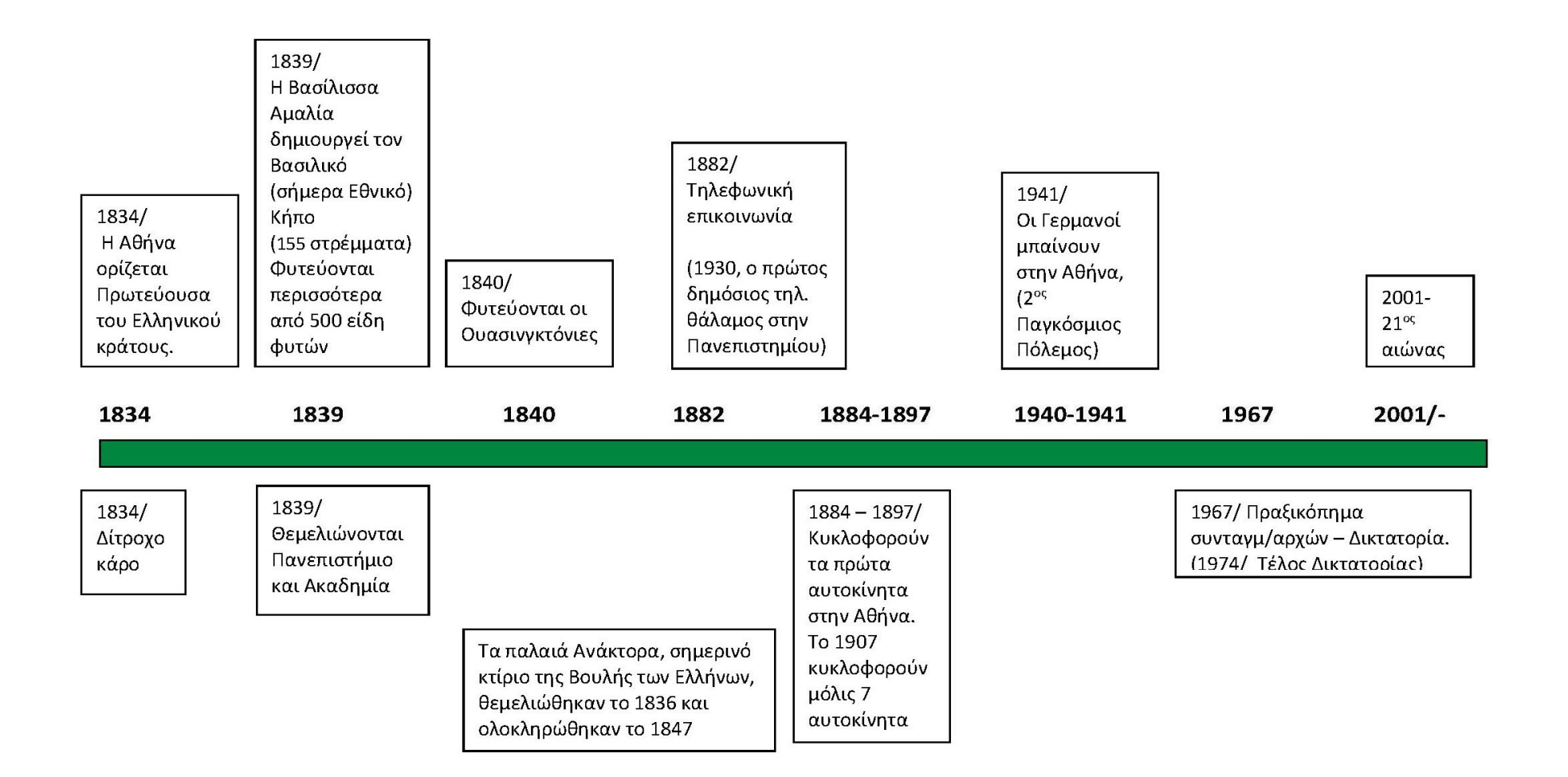

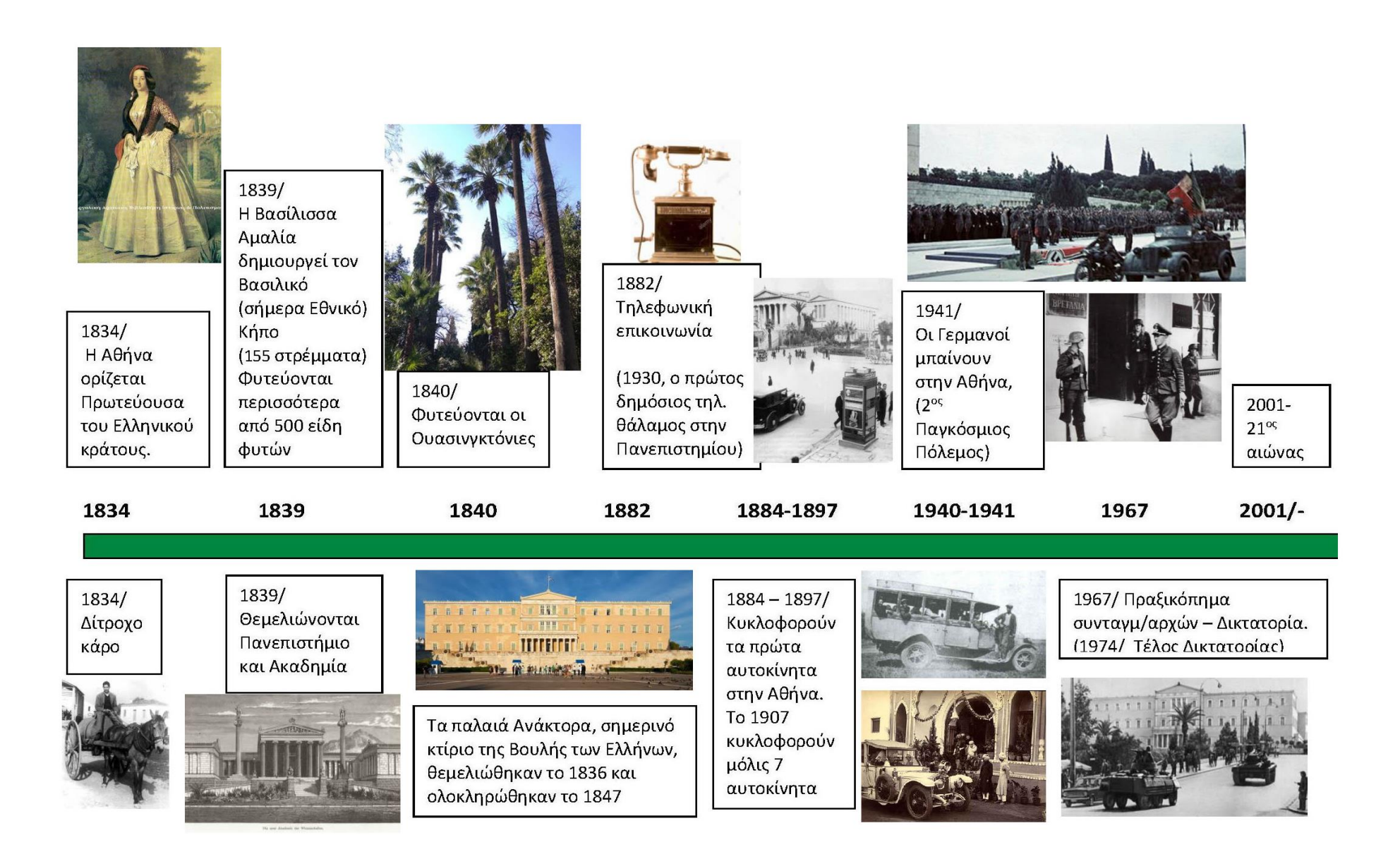

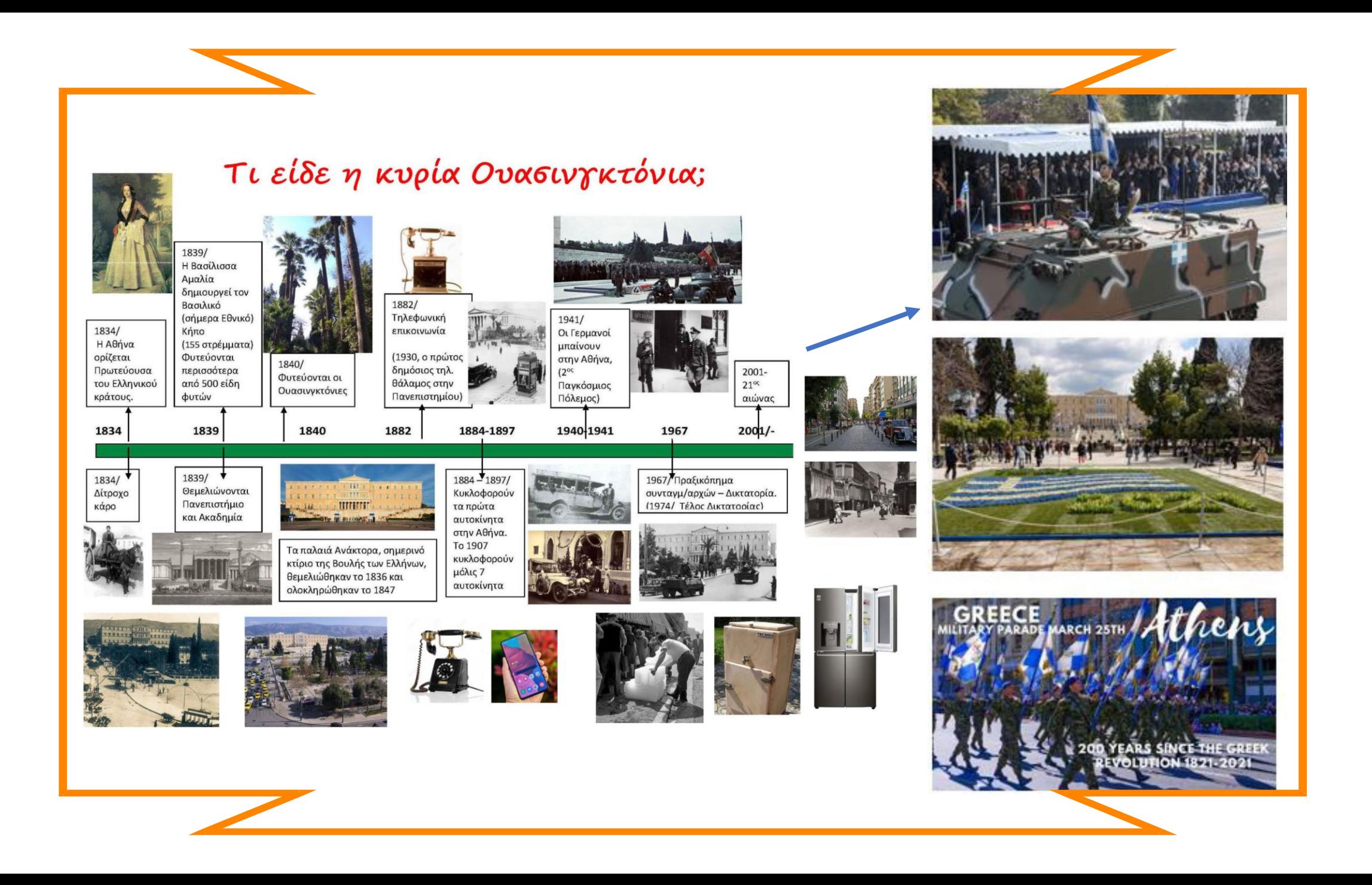

## **Πως φτιάξαμε «κάδρο» το «Τι είδε η Ουασινγκτόνια»**

Επιλέξαμε στο word σελίδα οριζόντια (Διάταξη οριζόντια).

Σχηματίσαμε τον άξονα του χρόνου, είτε με γραμμή είτε με σχήμα (Εισαγωγή, σχήματα). Τοποθετήσαμε πάνω στον άξονα τις βασικές ημερομηνίες ή τα γεγονότα, αφήνοντας αρκετό διάστημα ανάμεσά τους, για να τοποθετηθούν στη συνέχεια φωτογραφίες, πλαίσια κειμένου ή και δευτερεύουσες ημερομηνίες.

Συγκεντρώσαμε πληροφορίες σε ένα αρχείο σε σχέση με τις βασικές ημερομηνίες που έχουμε επιλέξει. Οι πληροφορίες ήταν ολιγόλογες, «τηλεγραφικές». Τις βάλαμε σε «κουτιά» (Εισαγωγή, πλαίσιο κειμένου).

Τοποθετήσαμε τα πλαίσια κειμένου πάνω και κάτω από τον άξονα, αφήνοντας κενά για να μπουν στη συνέχεια οι εικόνες.

Σώσαμε (save us), το αρχείο σε word για να το έχουμε διαθέσιμο αν κάτι πάει λάθος στη συνέχεια και θελήσουμε να επιστρέψουμε σε αυτό.

Το μετατρέψαμε σε PDF και στη συνέχεια σε Jpeg. Έχουμε μια εικόνα-«καμβά» πάνω στον οποίο συνεχίζουμε.

Μεταφέραμε την εικόνα σε νέο word. Την εμπλουτίσαμε με σειρά εικόνων ή κειμένων (βλ. επίσης εργαλείο snipping tool screen shot).

Προσθέσαμε βέλη, γραμμές ενώνοντας εικόνες, ημερομηνίες, πλαίσια κειμένου, κ.λπ. Προσθέσαμε τίτλο και κορνίζα.

**Η παρουσίαση αυτή δημιουργήθηκε για εκπαιδευτικούς σκοπούς από τη Μαρία Ρουσσομουστακάκη**